# hp StorageWorks

release notes - ha-fabric manager

Part Number: A6575-96004/AV-RSNXA-TE

First Edition (August 2002)

These release notes contain late-breaking and supplemental information for the hp StorageWorks ha-fabric manager.

For the latest version of these Release Notes and other ha-fabric manager documentation, visit the HP storage website at: <a href="http://thenew.hp.com/country/us/eng/prodserv/storage.html">http://thenew.hp.com/country/us/eng/prodserv/storage.html</a>.

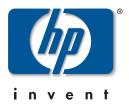

© Hewlett-Packard Company, 2002. All rights reserved.

Hewlett-Packard Company makes no warranty of any kind with regard to this material, including, but not limited to, the implied warranties of merchantability and fitness for a particular purpose. Hewlett-Packard shall not be liable for errors contained herein or for incidental or consequential damages in connection with the furnishing, performance, or use of this material.

This document contains proprietary information, which is protected by copyright. No part of this document may be photocopied, reproduced, or translated into another language without the prior written consent of Hewlett-Packard. The information contained in this document is subject to change without notice.

Microsoft, MS-DOS, Windows, and Windows NT are trademarks of Microsoft Corporation in the U.S. and/or other countries.

All other product names mentioned herein may be trademarks of their respective companies.

Hewlett-Packard Company shall not be liable for technical or editorial errors or omissions contained herein. The information is provided "as is" without warranty of any kind and is subject to change without notice. The warranties for Hewlett-Packard Company products are set forth in the express limited warranty statements accompanying such products. Nothing herein should be construed as constituting an additional warranty.

Printed in the U.S.A.

release notes - ha-fabric manager First Edition (August 2002) Part Number: A6575-96004/AV-RSNXA-TE These release notes describe the contents of the hp StorageWorks high availability fabric manager software kit, and any last-minute additions or notes on the configuration or use of HAFM software.

Be sure to read these notes before installing the HAFM. This information is periodically updated and available on the World Wide Web at: <u>http://thenew.hp.com/country/us/eng/prodserv/storage.html</u>.

# Contents

These release notes cover the following topics:

- Features (Software Version 6.00.02 Build 6)
- Manuals
- CD-ROM Directory Structure
- Known Issues

# Features (Software Version 6.00.02 Build 6)

The software version 6.00.02, Build 6 is the latest software released with HAFM. The HAFM omnibook server is delivered with the latest version of the HAFM software pre-installed. A copy of the latest version of the firmware, 6.00.02, Build 6 (as of this date) is contained on the *hp StorageWorks HAFM management applications CD*, part number A6575-10102/AG-RSNWA-BE). The latest firmware is also available on the HP website at: <a href="http://thenew.hp.com/country/us/eng/prodserv/storage.html">http://thenew.hp.com/country/us/eng/prodserv/storage.html</a>.

The features of this software version are described in the manuals accompanying every StorageWorks HAFM server.

# Manuals

Every StorageWorks HAFM server comes with a set of manuals. The manuals detail installation and operation of the HAFM server and its applications for managing directors and switches. For more information, refer to *hp StorageWorks HAFM management applications CD*.

# **CD-ROM Directory Structure**

The HAFM software kit includes one CDs. The *hp StorageWorks HAFM management applications CD*, which contains the files necessary to install the HAFM management applications.

The *hp StorageWorks HAFM management applications CD* contains the following items at the root level directory:

- HAFM\_ServerInstall.exe (Install file for HAFM applications)
- version.txt (contains the version number of the HAFM management applications)

The hpClients directory is also at the root level. This directory contains the remote client install files for the operating system platform noted by the name of the directory in which it resides.

- Unix- (directory containing the remote client install file for UNIX platforms)
  - aix (directory containing the remote client install file for AIX)
    hpClientInstall.bin (the remote client install file for AIX)
  - hpux (directory containing the remote client install file for HPUX)
    hpClientInstall.bin (the remote client install file for HPUX)
  - Linux (directory containing the remote client install file for Linux) hpClientInstall.bin - (the remote client install file for Linux)
  - Solaris (directory containing the remote client install file for Solaris)
    hpClientInstall.bin (the remote client install file for Solaris)
- Windows (directory containing the remote client install file for Windows) hpClientInstall.exe - (the remote client install file for Windows)

# **Known Issues**

This section describes the known issues related to HAFM software.

#### **Open Systems Management Server**

Under the HAFM **Product Manager > Hardware View** menus, the **Configure > Management Server**..."menu option will result in a pop-up dialog. This dialog states "This feature has not been installed. Please contact your sales representative." This feature is not currently available.

# **Reviewing the Change Screen**

Verify that all changes entered have been accepted by reviewing the change screen (presented when the new settings are activated).

#### **Using the Same Firmware**

All switches and directors managed by HAFM should have the same FW level installed -- whether 1 Gbps or 2 Gbps capable.

#### **Reinstalling Feature Licenses**

Feature Licenses (or keys) must be reinstalled after performing a factory reset on a Flexport switch to regain use of all available ports.

# **Multiple FC HBA Ports in Separate Zones**

Multiple FC HBA ports in the same host should be placed in separate zones or they might be perceived as potential targets (some HBA's log-in as both host and target).

# **CTP Controls Port Lights**

Port lights on the edge switch and director products are controlled by the CTP functionality. Certain activities such as FW updates, IPL'ing the CTP or switching over to the backup CTP (Director) will cause these port lights to extinguish momentarily until control is reasserted by the CTP. The actual FC traffic is not affected during these times.

#### Support for Speed Auto-Negotiate

Speed Auto-Negotiate is not currently supported for HA and Failover SAN configurations and is not recommended in general at this time. Speed should be hard set to match the attached host or target port capability whenever possible.

#### **Regressing to an Earlier HAFM Code**

When regressing to earlier HAFM code versions (pre-6.00.01\_4), 2 Gbps products currently installed will drop from the HAFM screen because earlier Product Managers cannot support the expanded features and have different naming conventions. Switches can be re-added by IP or by restoring the original configuration when the FW/SW level again supports 2 Gbps switches. The fabric/zoning information will remain intact.

#### Installing HAFM on an Existing EFCM or SDCM Server

Installation of HAFM on an existing EFCM or SDCM server will successfully migrate the older data files into the new configuration. Refer to the *hp StorageWorks director fc-64 to director 2/64 upgrade instructions*.

#### **Replacing CD-ROM with ZIP Drive**

The CD-ROM should be installed in the HAFM server only for loading and configuration of the HAFM software or for adding new director or edge switch firmware to the HAFM Firmware libraries. It should be replaced with the ZIP drive module for normal operation of the HAFM to allow for ZIP drive backups of the SAN configuration information.

#### Invalid Iomega QuickSync Source Directory

Iomega QuickSync application is set up for source directory c:\EfcData. The source directory should be set to c:\HafmData.

#### Workaround

You can correct this directory by accessing the QuickSync application.

# Losing LAN Connection to the HAFM Server Before Logging in to the HAFM Application

If the LAN connection to the HAFM server is lost before logging on to the *HAFM* application, it is not possible to log in to the application. If the LAN connection to the HAFM server is lost while the *HAFM* application is running, the application will stop and the following error message displays "Connection to the HAFM server lost. Click OK to exit the application."

#### Workaround

The LAN connection must be restored, and the HAFM server must be rebooted to restore normal HAFM operation. Neither the stopping of the *HAFM* application nor the rebooting of the server has any impact on the Fibre Channel operations of any switch or director. Only monitoring of switch operations, logging of events, and implementing configuration changes is interrupted.

#### Effect of No LAN Connection to HAFM Server During Boot Up

If the HAFM server has no LAN connection while booting up, but is connected after booting up, the IP address that appears in the HAFM Product View window title bar may be incorrect.

#### Workaround

This can be corrected by exiting out of *HAFM* application, restarting the *HAFM* application, and logging back in.

#### Node List View in Product Manager may be Initially Blank

When the *HAFM* application is first installed and additional edge switch or director products are added to the *HAFM* application, the **Note List View** of the Product Manager for a device may be initially blank.

#### Workaround

Perform a right-click in the **Node List View** and choose **Display Options**. This will start **Node List View** working properly. Once the **Node List View** has been started, it will function correctly from then on. This will be fixed in a later release of HAFM software.